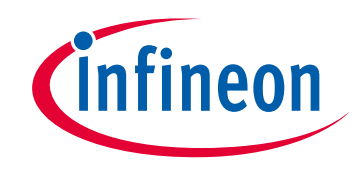

# **Please note that Cypress is an Infineon Technologies Company.**

The document following this cover page is marked as "Cypress" document as this is the company that originally developed the product. Please note that Infineon will continue to offer the product to new and existing customers as part of the Infineon product portfolio.

# **Continuity of document content**

The fact that Infineon offers the following product as part of the Infineon product portfolio does not lead to any changes to this document. Future revisions will occur when appropriate, and any changes will be set out on the document history page.

# **Continuity of ordering part numbers**

Infineon continues to support existing part numbers. Please continue to use the ordering part numbers listed in the datasheet for ordering.

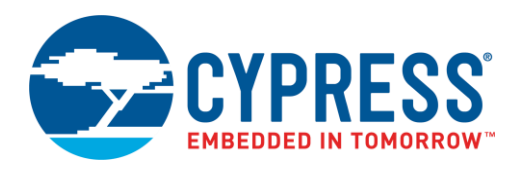

### **Objective**

This example shows how to use the Lookup Table (LUT) Component on a PSoC® 4 device.

### **Requirements**

<span id="page-1-0"></span>**Tool:** [PSoC Creator](http://www.cypress.com/products/psoc-creator-integrated-design-environment-ide) 4.2

**Programming Language:** C (Arm® GCC 5.4.1)

**Associated Parts:** [PSoC 4](http://www.cypress.com/products/32-bit-arm-cortex-m0-psoc-4) devices with universal digital blocks (UDB).

**Related Hardware:** [CY8CKIT-042 PSoC 4 Pioneer Kit](http://www.cypress.com/documentation/development-kitsboards/cy8ckit-042-psoc-4-pioneer-kit)

### **Overview**

This example demonstrates how to set up the LUT Component to specify custom combinatorial functions and state machines. Control and status registers are used to show the how the LUT functions. In this example, the LUT is set up to behave like a 3-bit up/down counter. Output values are displayed on the terminal via a UART.

## **Hardware Setup**

This code example is set up for CY8CKIT-042. If you are using a different kit, se[e](#page-3-0) 

- [Reusing this](#page-3-0) Example. In this kit, the USB-UART bridge in the KitProg2 module is used:
- 1. Connect the \UART:rx\ pin P0[4] to P12[7] on header J8.
- 2. Connect the \UART:tx\ pin P0[5] to P12[6] on header J8.

Other kits use different pins for the UART. Make sure that you select the correct pins for your kit.

## **Software Setup**

This design requires a terminal emulator such as PuTTY or Tera Term running on your computer.

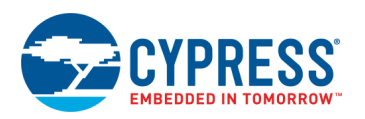

## **Operation**

- 1. Ensure that the right pins are connected for your kit, as noted in the [Hardware Setup](#page-1-0) section.
- 2. Connect the USB cable between the PC and the PSoC 4 Pioneer Kit.
- 3. Build the project and program it into the PSoC 4 device. Choose **Debug** > **Program**. For more information on device programming, see PSoC Creator Help.
- 4. Open a terminal emulator on your computer and configure the program to the appropriate COM port. Configure the baud rate to 115200, data bits to 8, no parity bits, stop bit as 1, and no control flow.
- <span id="page-2-0"></span>5. Each time SW2 is pressed, observe that the mode changes between counting up or down, as [Figure 1](#page-2-0) shows:

Figure 1. Project Terminal Output

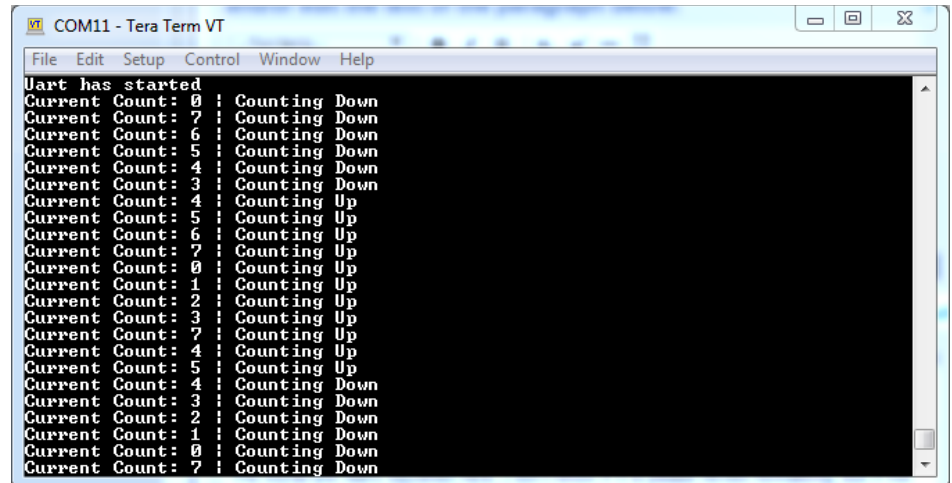

### **Design and Implementation**

In this example, the LUT is used to implement a 3-bit up/down counter, as [Figure 2](#page-2-1) shows. The LUT is configured with four inputs: in0, in1, and in2 are feedback inputs, in3 controls the counting mode (up or down). The LUT configuration table [\(Figure](#page-3-1) [3\)](#page-3-1) implements the bidirectional counter.

The firmware does the following:

- 1. Sets up UART operation and interrupt handler
- 2. Updates the control register and LUT output
- <span id="page-2-1"></span>3. Displays the LUT output and count mode, if there is a change in the LUT output

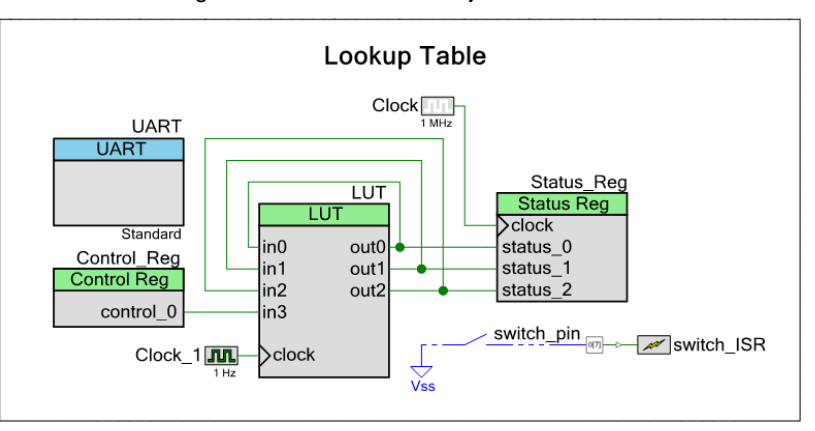

Figure 2. PSoC Creator Project Schematic

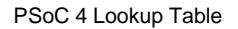

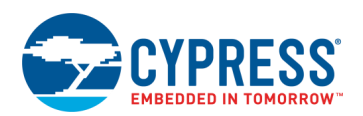

### **Components and Settings**

[Table 1](#page-3-2) lists the PSoC Creator Components used in this example, how they are used in the design, and the non-default settings required so they function as intended.

<span id="page-3-2"></span>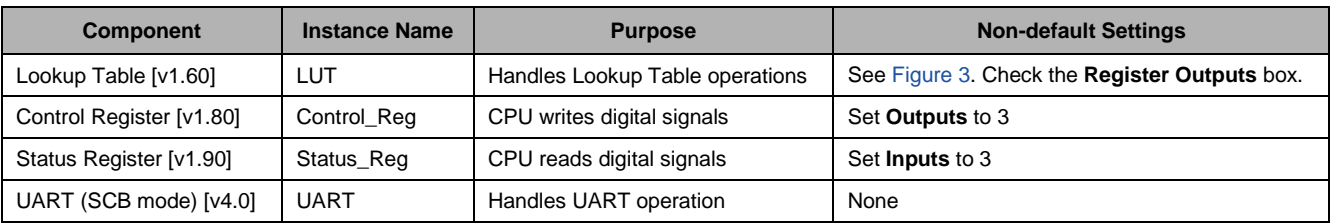

#### Table 1. PSoC Creator Components

#### Figure 3. LUT Parameter Settings

<span id="page-3-1"></span>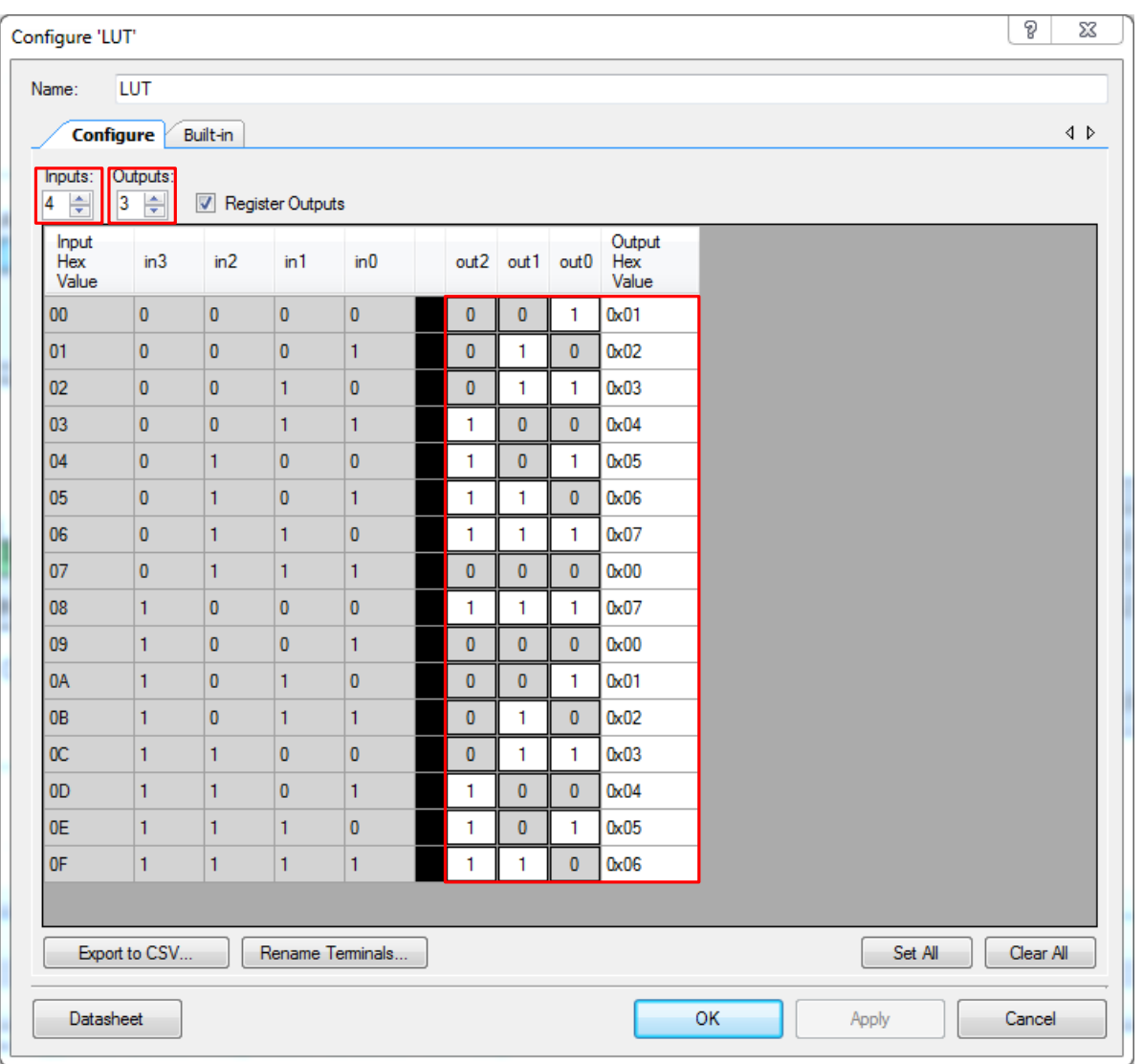

<span id="page-3-0"></span>For information on the hardware resources used by a Component, see the Component datasheet.

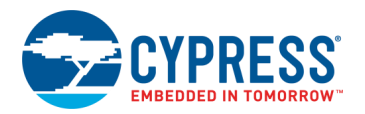

## **Reusing this Example**

This example is designed for the CY8CKIT-042 Pioneer kit. To port the design to a different PSoC 4 device and/or kit, change the target device using the Device Selector and update the pin assignments in the Design Wide Resources Pins settings as needed. [Table 2](#page-4-0) shows the pin assignments required for UART operation on other PSoC 4 devices.

<span id="page-4-0"></span>**Note:** This project cannot be built for PSoC 4 devices with no UDBs.

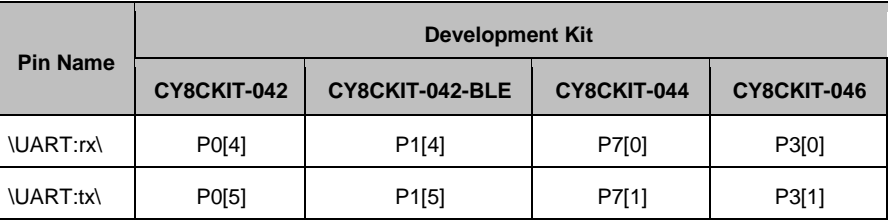

Table 2. Pin Assignments for Different Kits

In some cases, a resource used by a code example (for example, an IP block) is not supported on another device. In that case the example will not work. If you build the code targeted at such a device, you will get errors. See the device datasheet for information on what a device supports.

### **Related Documents**

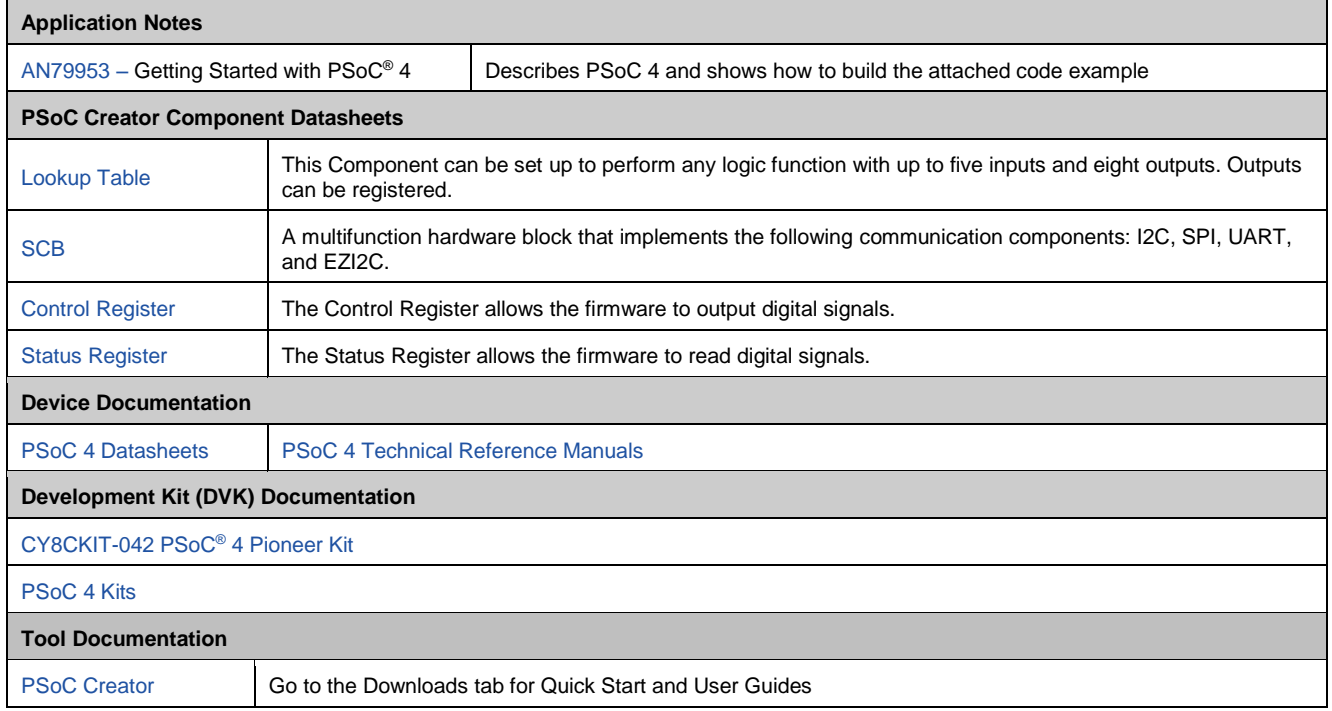

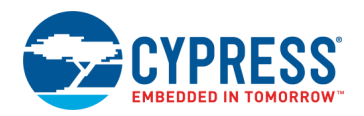

## **Document History**

Document Title: CE224787 – PSoC 4 Lookup Table

Document Number: 002-24787

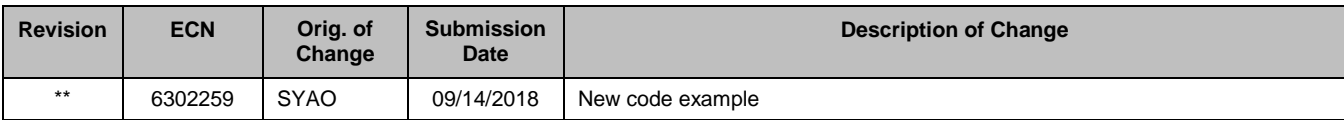

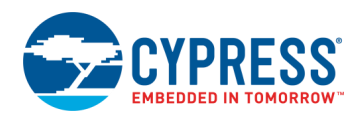

## **Worldwide Sales and Design Support**

Cypress maintains a worldwide network of offices, solution centers, manufacturer's representatives, and distributors. To find the office closest to you, visit us at [Cypress Locations.](http://www.cypress.com/?id=1062)

### **[Products](http://www.cypress.com/products)**

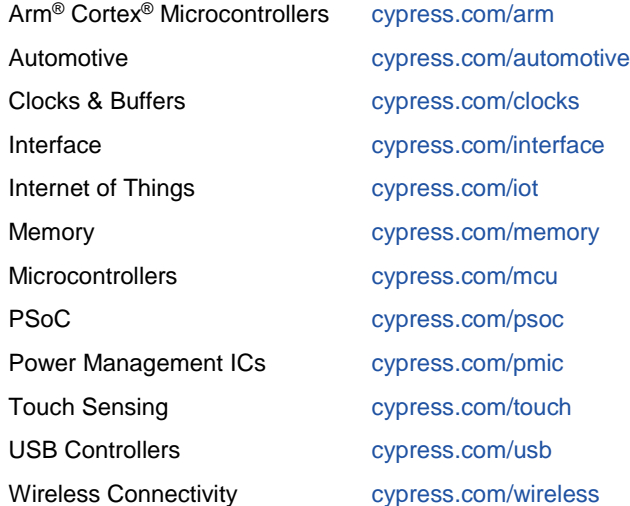

# **PSoC® [Solutions](http://www.cypress.com/psoc)**

[PSoC](http://www.cypress.com/products/psoc-1) 1 [| PSoC](http://www.cypress.com/products/psoc-3) 3 [| PSoC](http://www.cypress.com/products/psoc-4) 4 | [PSoC](http://www.cypress.com/products/psoc-5lp) 5LP | [PSoC](http://www.cypress.com/psoc6) 6 MCU

### **[Cypress Developer Community](http://www.cypress.com/cdc)**

[Community Forums](https://community.cypress.com/welcome) | [Projects](http://www.cypress.com/projects) | [Videos](http://www.cypress.com/video-library) | [Blogs](http://www.cypress.com/blog) | [Training](http://www.cypress.com/training) | **[Components](http://www.cypress.com/cdc/community-components)** 

## **[Technical Support](http://www.cypress.com/support)**

[cypress.com/support](http://www.cypress.com/support)

All other trademarks or registered trademarks referenced herein are the property of their respective owners.

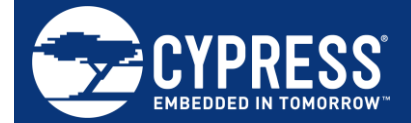

Cypress Semiconductor 198 Champion Court San Jose, CA 95134-1709

© Cypress Semiconductor Corporation, 2018. This document is the property of Cypress Semiconductor Corporation and its subsidiaries, including Spansion LLC ("Cypress"). This document, including any software or firmware included or referenced in this document ("Software"), is owned by Cypress under the intellectual property laws and treaties of the United States and other countries worldwide. Cypress reserves all rights under such laws and treaties and does not, except as specifically stated in this paragraph, grant any license under its patents, copyrights, trademarks, or other intellectual property rights. If the Software is not accompanied by a license agreement and you do not otherwise have a written agreement with Cypress governing the use of the Software, then Cypress hereby grants you a personal, non-exclusive, nontransferable license (without the right to sublicense) (1) under its copyright rights in the Software (a) for Software provided in source code form, to modify and reproduce the Software solely for use with Cypress hardware products, only internally within your organization, and (b) to distribute the Software in binary code form externally to end users (either directly or indirectly through resellers and distributors), solely for use on Cypress hardware product units, and (2) under those claims of Cypress's patents that are infringed by the Software (as provided by Cypress, unmodified) to make, use, distribute, and import the Software solely for use with Cypress hardware products. Any other use, reproduction, modification, translation, or compilation of the Software is prohibited.

TO THE EXTENT PERMITTED BY APPLICABLE LAW, CYPRESS MAKES NO WARRANTY OF ANY KIND, EXPRESS OR IMPLIED, WITH REGARD TO THIS DOCUMENT OR ANY SOFTWARE OR ACCOMPANYING HARDWARE, INCLUDING, BUT NOT LIMITED TO, THE IMPLIED WARRANTIES OF MERCHANTABILITY AND FITNESS FOR A PARTICULAR PURPOSE. No computing device can be absolutely secure. Therefore, despite security measures implemented in Cypress hardware or software products, Cypress does not assume any liability arising out of any security breach, such as unauthorized access to or use of a Cypress product. In addition, the products described in these materials may contain design defects or errors known as errata which may cause the product to deviate from published specifications. To the extent permitted by applicable law, Cypress reserves the right to make changes to this document without further notice. Cypress does not assume any liability arising out of the application or use of any product or circuit described in this document. Any information provided in this document, including any sample design information or programming code, is provided only for reference purposes. It is the responsibility of the user of this document to properly design, program, and test the functionality and safety of any application made of this information and any resulting product. Cypress products are not designed, intended, or authorized for use as critical components in systems designed or intended for the operation of weapons, weapons systems, nuclear installations, life-support devices or systems, other medical devices or systems (including resuscitation equipment and surgical implants), pollution control or hazardous substances management, or other uses where the failure of the device or system could cause personal injury, death, or property damage ("Unintended Uses"). A critical component is any component of a device or system whose failure to perform can be reasonably expected to cause the failure of the device or system, or to affect its safety or effectiveness. Cypress is not liable, in whole or in part, and you shall and hereby do release Cypress from any claim, damage, or other liability arising from or related to all Unintended Uses of Cypress products. You shall indemnify and hold Cypress harmless from and against all claims, costs, damages, and other liabilities, including claims for personal injury or death, arising from or related to any Unintended Uses of Cypress products.

Cypress, the Cypress logo, Spansion, the Spansion logo, and combinations thereof, WICED, PSoC, CapSense, EZ-USB, F-RAM, and Traveo are trademarks or registered trademarks of Cypress in the United States and other countries. For a more complete list of Cypress trademarks, visit cypress.com. Other names and brands may be claimed as property of their respective owners.